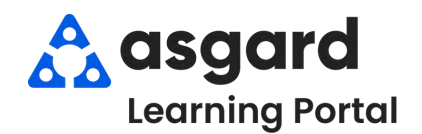

**Step 1:** From the **Create Work Order** screen, enter the required information.

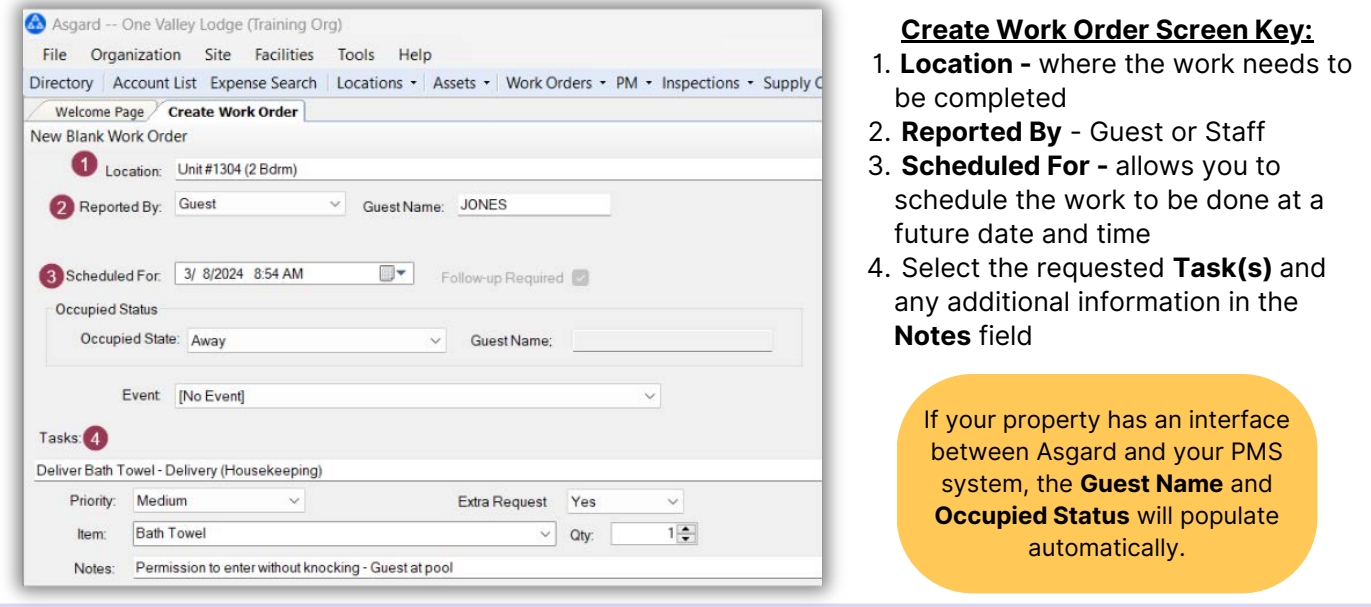

**Step 2:** In the **Assign To** field, type the appropriate assignee name or choose from the drop-down.

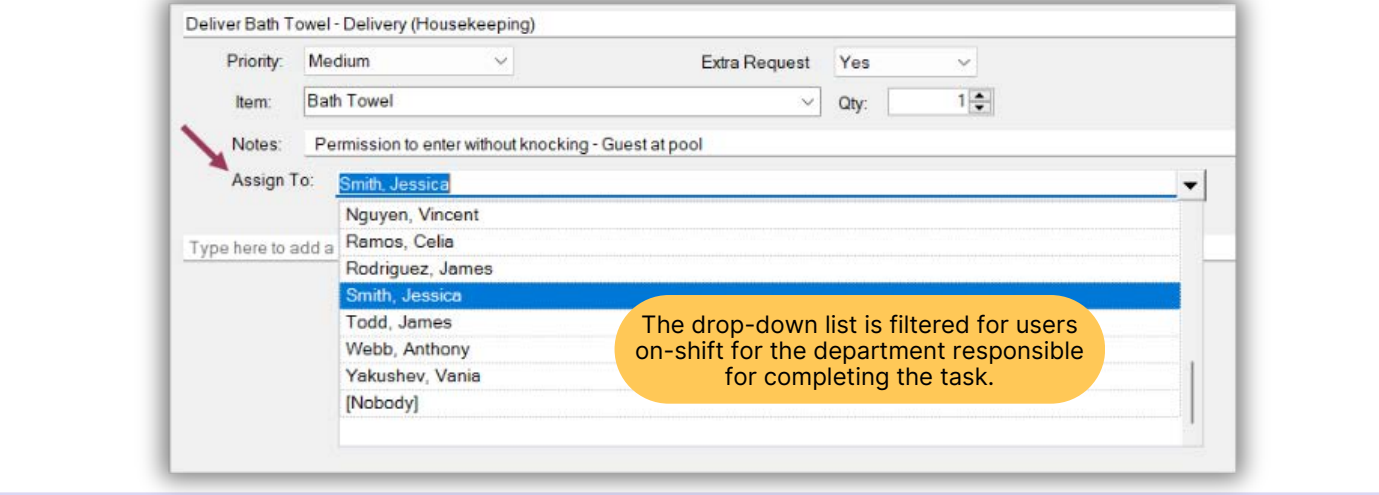

**Step 3:** Once you have filled in the required fields and assigned the task(s), Tab to the **Create Workorder(s)** button and press Enter.

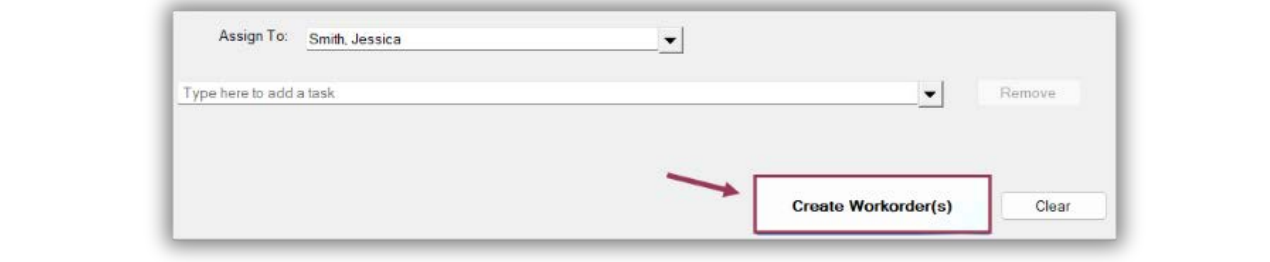